## **Программное обеспечение "МедФлекс"**

### **Руководство пользователя**

Программное обеспечение "МедФлекс" - сервис интеграции, предназначенный для обмена данными между участниками рынка коммерческой медицины в сфере здравоохранения (Система). Система обеспечивает возможность обмена информацией касающейся деятельности медицинской организации и предоставляемых ею услуг, о врачах и клиниках, их рейтингах, отзывах пациентов, наличии свободных временных интервалов у врачей, организации записи на прием в лечебно-профилактические учреждения, а также выполнения иных доступных в системе действий.

Установка программы на ЭВМ не требуется. Программа работает через любой браузер - например, Яндекс.Браузер (ссылка для скачивания https://browser.yandex.ru)

1. Личный кабинет расположен на официальном сайте продукта https://medflex.ru/ru/

ΜΕΔΦΛΕΚΣ

medflex.ru/ru/

# Сервис безопасного обмена медицинскими данными

Единая защищенная облачная платформа для передачи данных между клиниками, онлайн-сервисами и страховыми компаниями

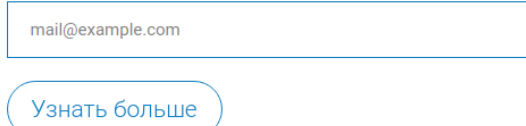

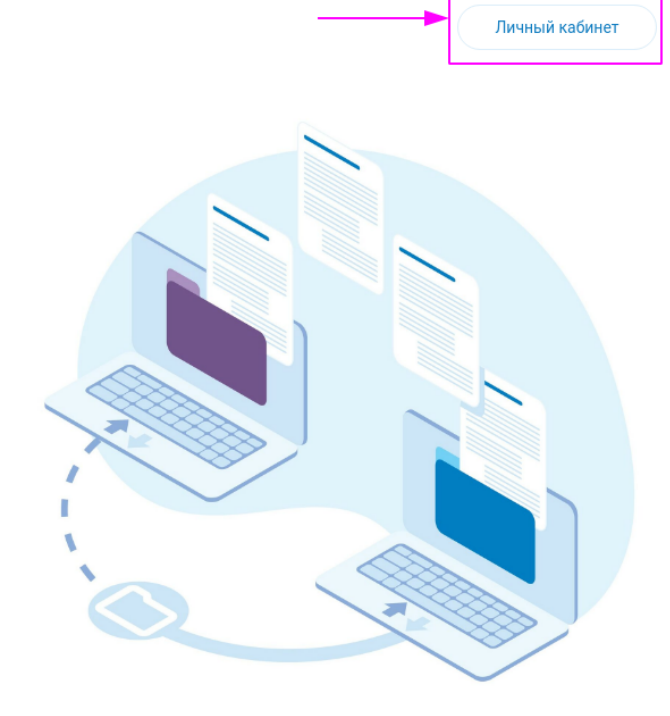

#### Обменивайтесь данными быстро и безопасно

Доступ к информации о врачах и клиниках, их

#### Записывайте пациентов сразу в МИС клиники

Настраивайте интеграцию между клиникой и

2. При нажатии Личный кабинет Пользователь попадает на страницу авторизации:

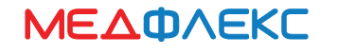

# Вход в личный кабинет МедФлекс

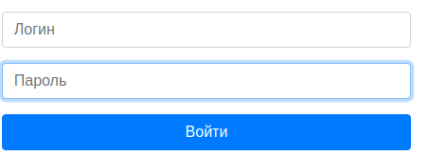

3. Вход в Личный кабинет осуществляется по логину и паролю, который предоставляется менеджером ООО "МедРейтинг"

# Вход в личный кабинет МедФлекс

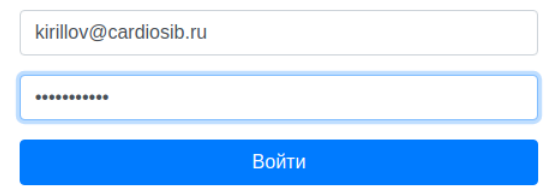

4. В личном кабинете Пользователю доступны Партнеры для интеграции с которыми пользователь согласен обмениваться информацией о врачах, их расписании, доступных интервалах времени для записи. Пользователь самостоятельно включает и выключает интеграцию с Партнерами выставляя разрешения в чекбоксах, при изменении нажимает кнопку сохранить. Разрешения на интеграцию выставляется для каждой Клиники отдельно.

# Личный кабинет МедФлекс

### Договор Медфлекс

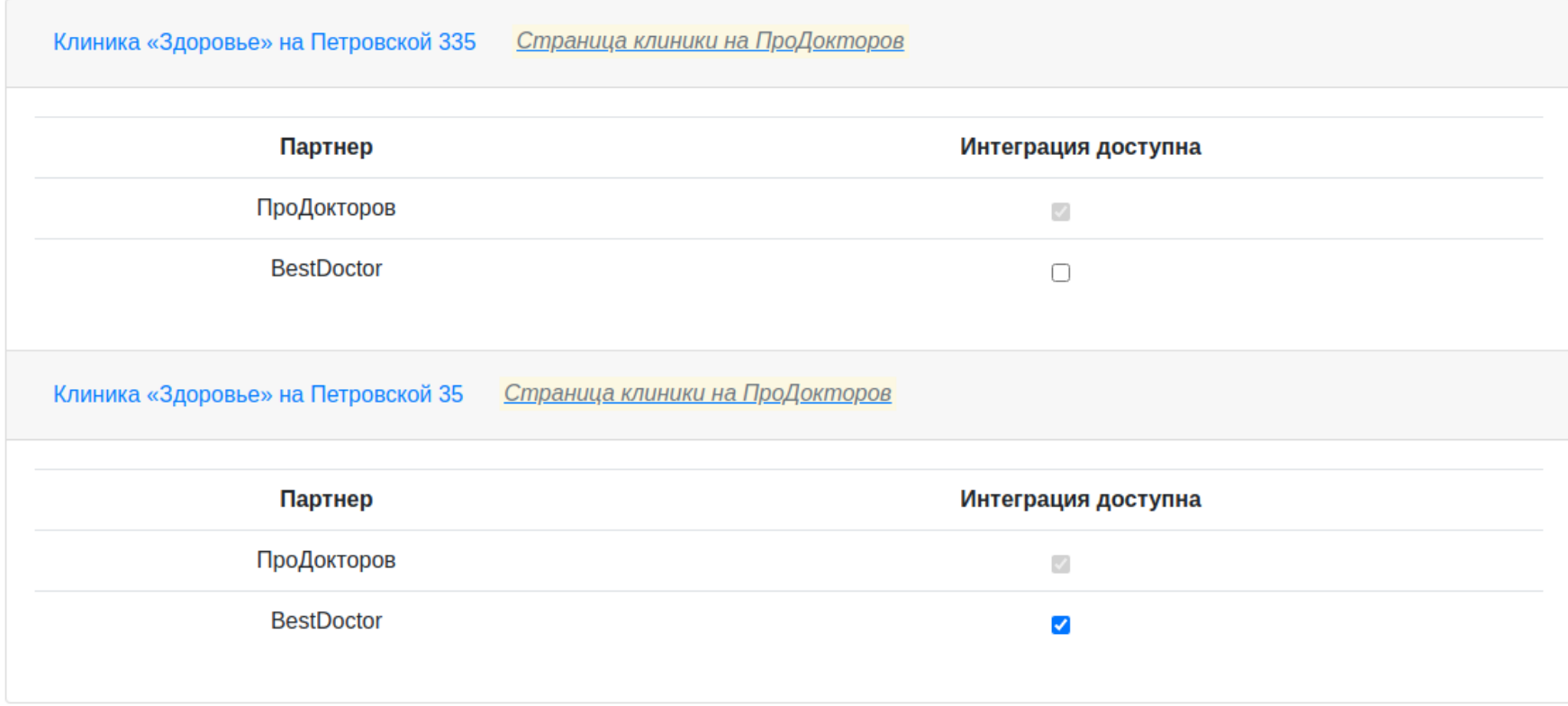

Сохранить изменения